## **1. PC Interface**

The ATV-25 includes ATV Tools software. This software supports uploading test data from ATV-25 test sets, managing configurations for downloading to ATV-25 test sets, and updating ATV-25 firmware. Refer the ATV Tools documentation for software operation.

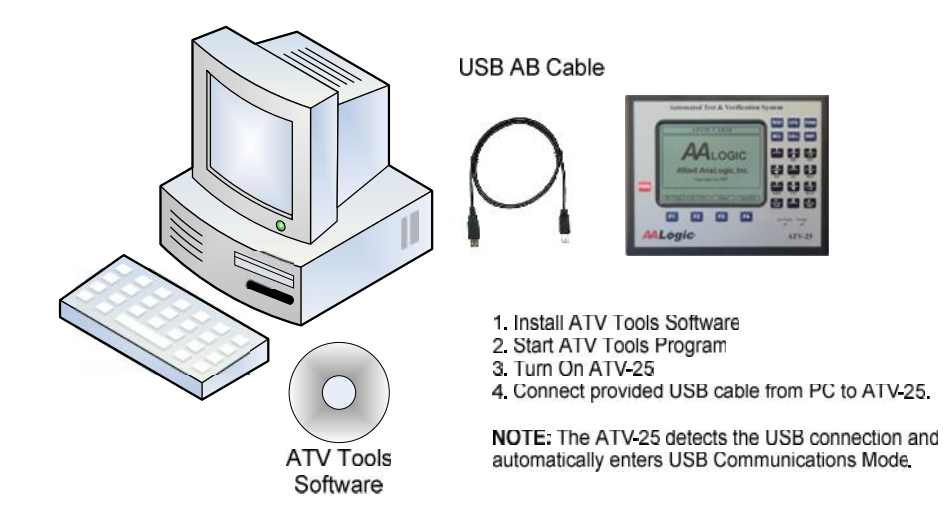

ATV-25 **USB PC Interface** 

## **1.1 PC Connection Step-by-Step**

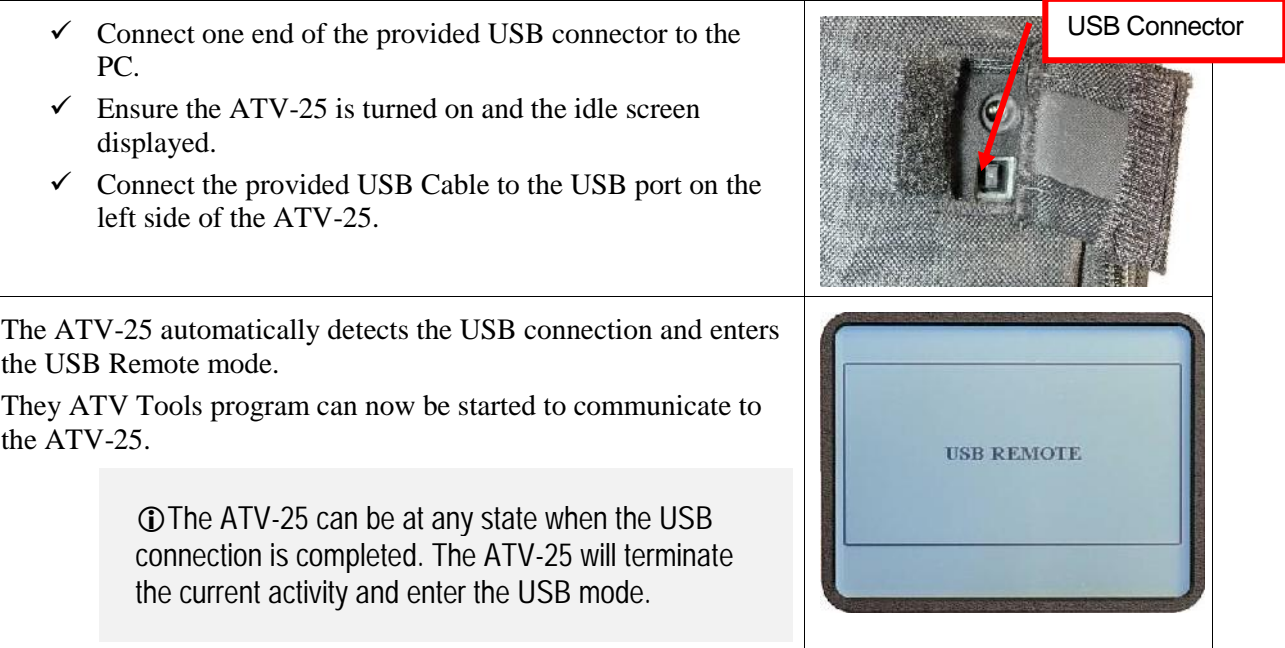

Disconnect the USB cable to exit the USB Remote mode. The ATV-25 will restart and return to the **<Idle>** screen.

More than one ATV-25 can be managed without stopping the ATV Tools program. Just unplug the current ATV-25, ensure the  $\|\cdot\|$ next ATV-25 is on, and plug the USB cord in.

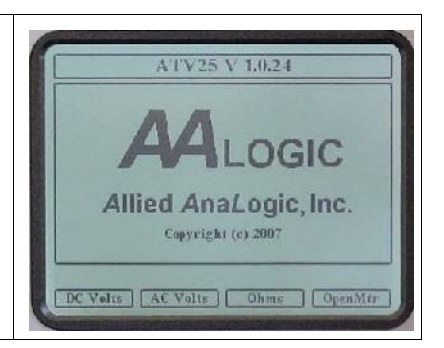